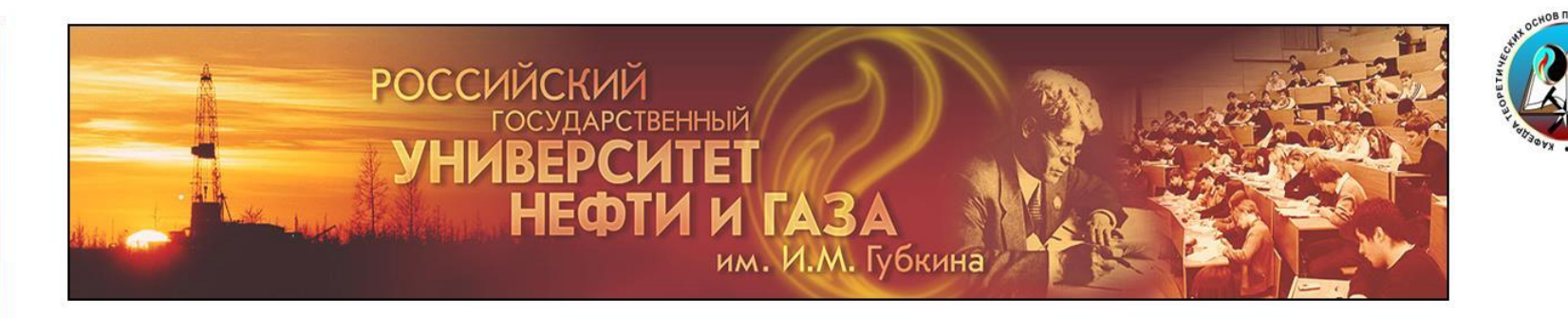

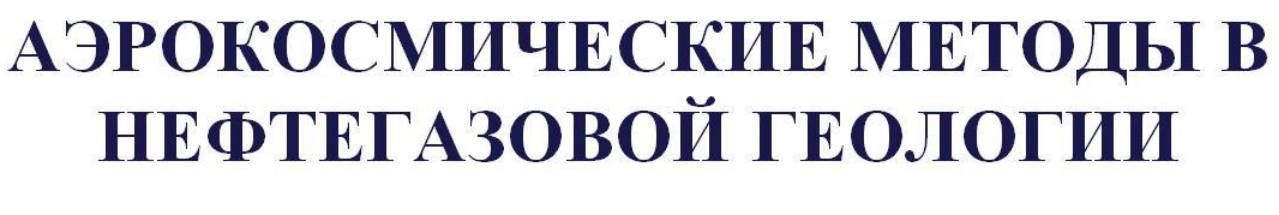

# **Работа 2**

**QGIS при работе с космическими изображениями**

- **1. Исправление гистограмм плотностей (коррекция снимка)**
- **2. Синтез изображений**
- **3. Создание Shape-file (создание точек, линий, полигонов)**

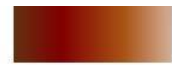

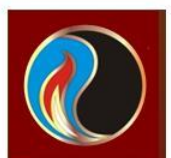

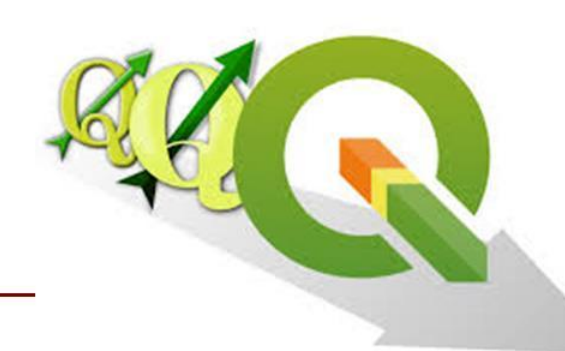

## https://qgis.org/ru/site/

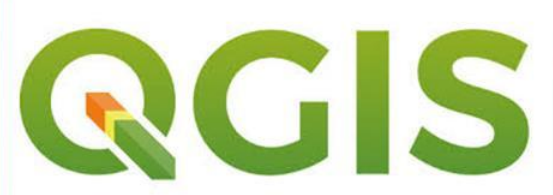

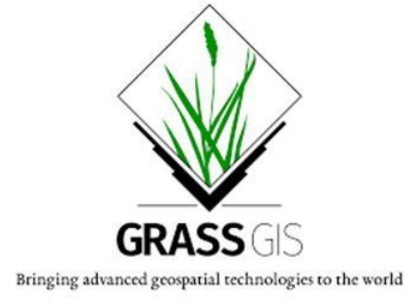

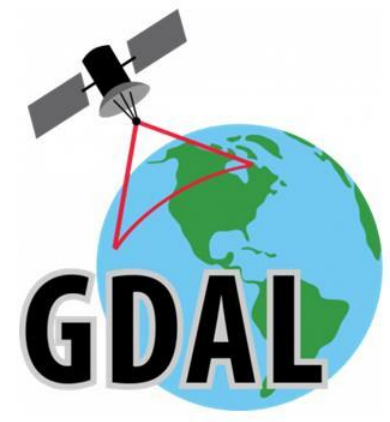

QGIS это дружественная к пользователю географическая информационная система (ГИС) с открыты кодом, распространяющаяся под GNU General Public License. QGIS является проектом Open Source Geospatial Foundation (OSGeo). Она работает на Linux, Unix, Mac OSX, Windows и Android, поддерживает множество векторных, растровых форматов, баз данных и обладает широкими возможностями.

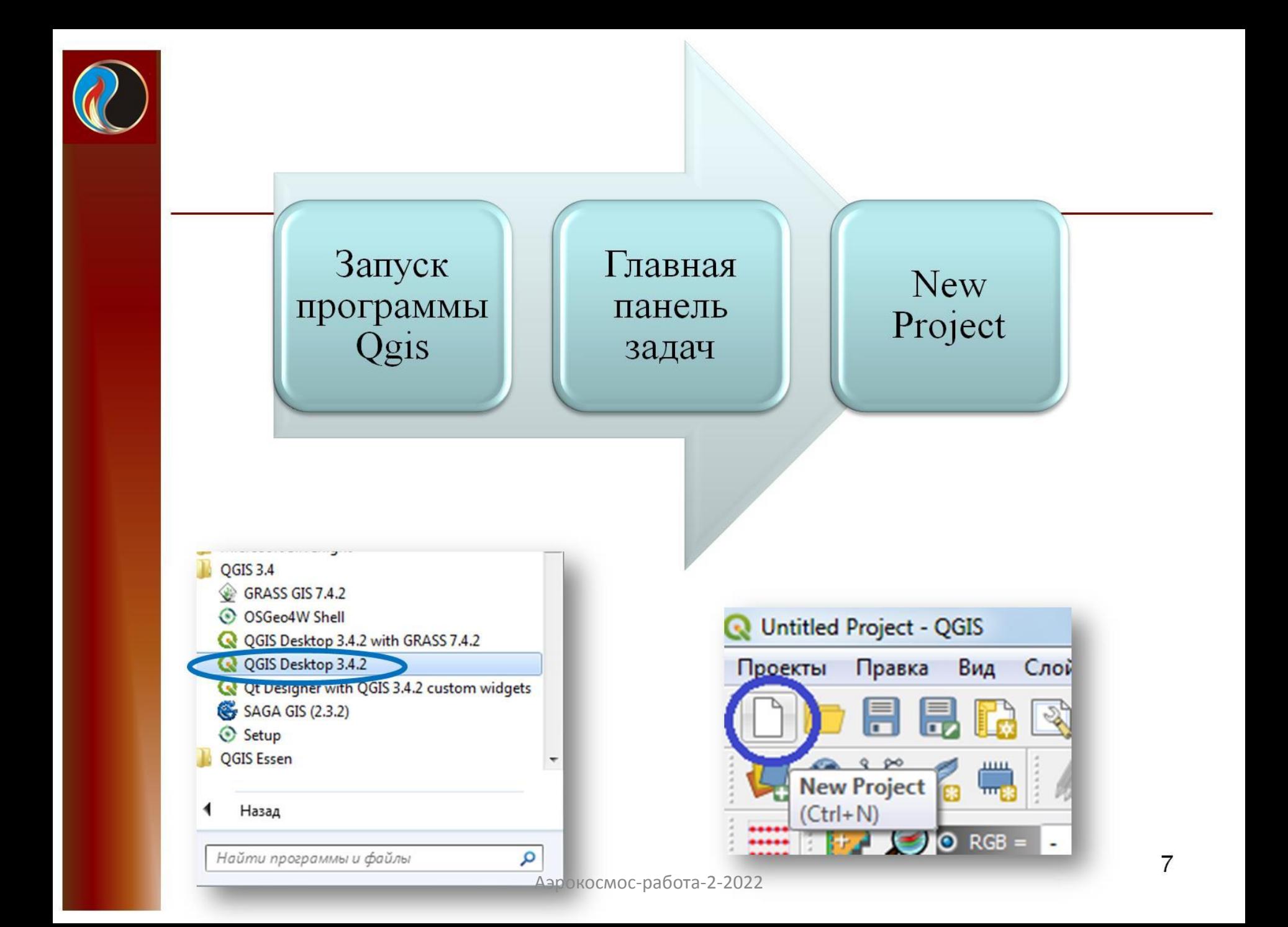

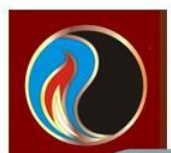

# Загрузка снимка

## Скопировать снимки в рабочую область Qgis

## Перенести снимки в рабочую область Qgis

#### Результат загрузки

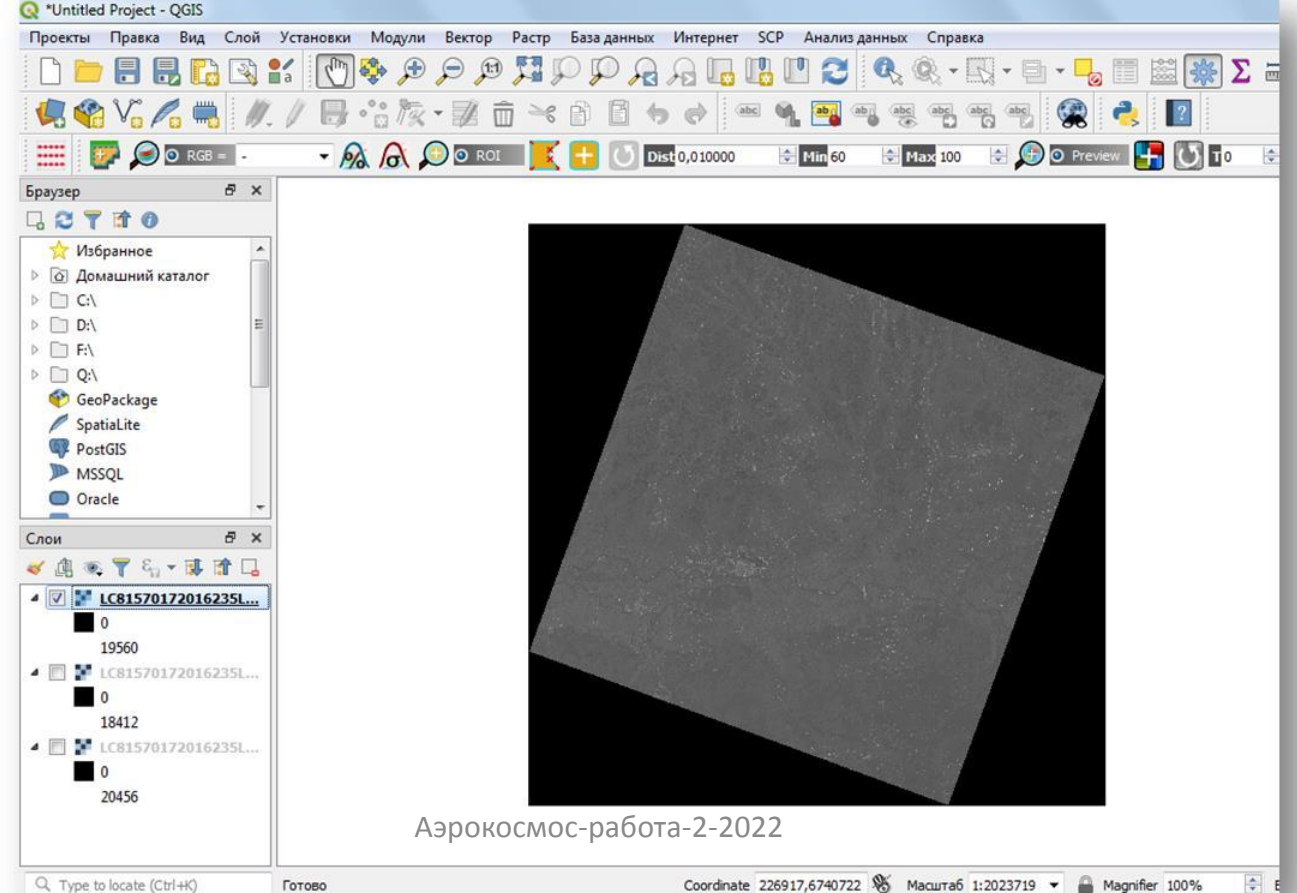

8

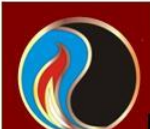

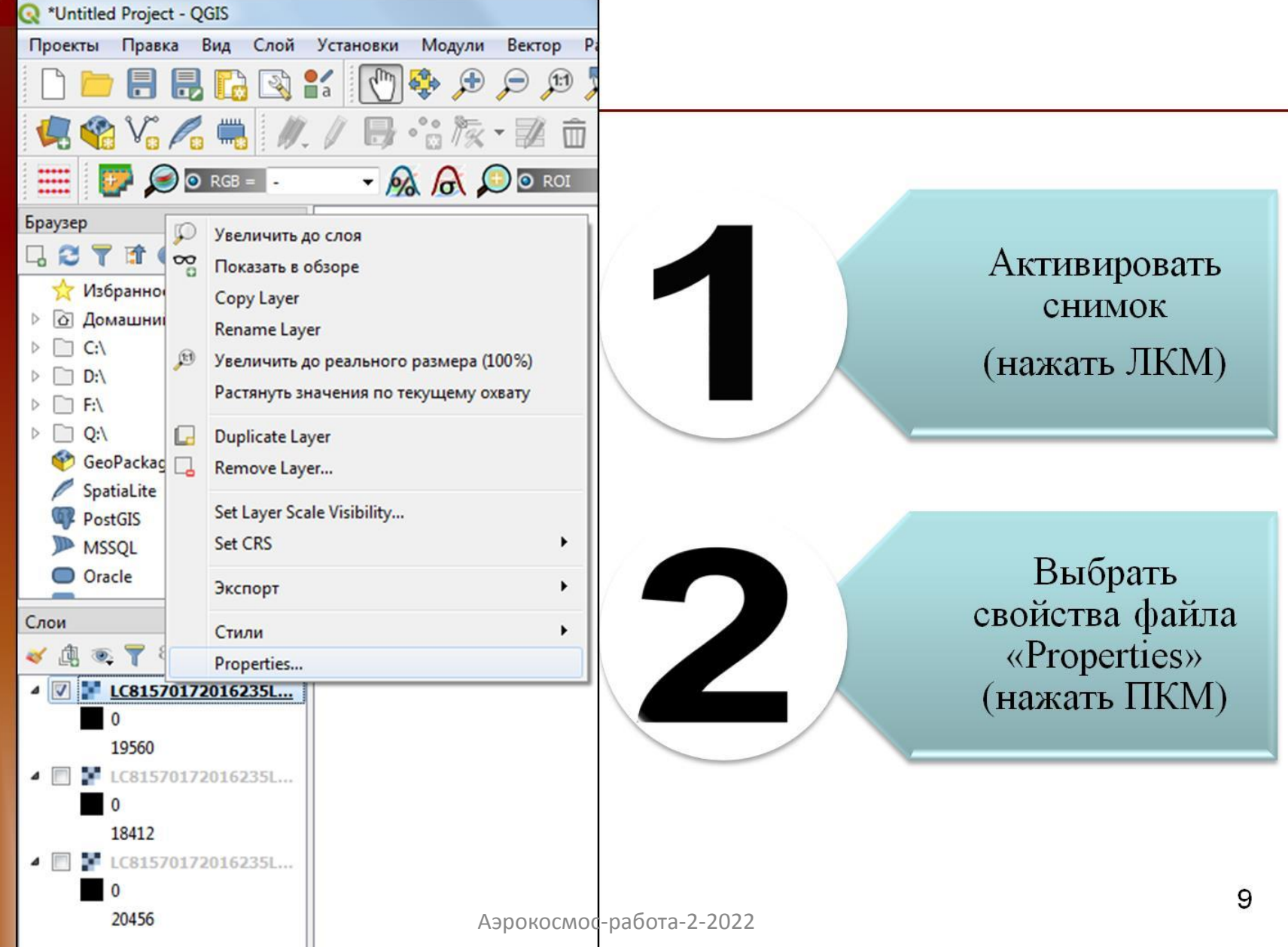

![](_page_5_Picture_0.jpeg)

![](_page_5_Figure_2.jpeg)

\*Значения можно уточнить «Сообу» и «80009»

![](_page_6_Picture_0.jpeg)

![](_page_6_Picture_14.jpeg)

![](_page_7_Picture_0.jpeg)

![](_page_8_Picture_10.jpeg)

![](_page_9_Picture_0.jpeg)

![](_page_9_Picture_2.jpeg)

![](_page_9_Picture_3.jpeg)

![](_page_10_Picture_0.jpeg)

![](_page_10_Picture_10.jpeg)

![](_page_11_Picture_0.jpeg)

![](_page_11_Picture_18.jpeg)

- 4. Задать имя файла
- 5. Нажать «Сохранить»

# Объединение снимков Модуль GdalTools

![](_page_12_Picture_1.jpeg)

![](_page_13_Picture_148.jpeg)

#### Инструменты анализа

#### Q ПОИСК...

乗

- **Q** База данных  $\triangleright$
- **Векторная геометрия** Þ

 $\bullet$  0 8 7 3

- **Q** Векторный анализ D
- **Векторный оверлей**  $\triangleright$
- **Q** Графика Þ
- **Q** Инструменты обработки растра Þ
- **Q** Интерполяция D
- **Q** Морфометрический анализ Þ
- **Q** Сетевой анализ  $\triangleright$
- **Q** Создание векторных объектов D.
- **Q** Таблица векторов  $\triangleright$
- $\triangleq$  GDAL
	- **4** Raster miscellaneous
		- **Build virtual raster** о.

char gdal2tiles

Retile

**Build virtual raster Raster information** 

Algorithm ID: 'gdal:buildvirtualraster'

- Индекс мозаики
- Калькулятор растров
- Построить пирамиды
- **Результат**
- ▷ Vector miscellaneous
- **Анализ растров**
- ▷ Геопроцессинг векторных данных
- **Извлечение растра**

![](_page_13_Picture_30.jpeg)

![](_page_14_Picture_0.jpeg)

![](_page_14_Picture_16.jpeg)

![](_page_15_Picture_0.jpeg)

![](_page_15_Figure_2.jpeg)

## Выбираем три снимка В2, В3, В4 «Открыть»

![](_page_16_Picture_0.jpeg)

![](_page_16_Picture_15.jpeg)

![](_page_17_Picture_0.jpeg)

![](_page_17_Picture_15.jpeg)

# После просчета, следует закрыть модуль

![](_page_18_Picture_0.jpeg)

## Результат объединения трех снимков

![](_page_18_Picture_3.jpeg)

![](_page_19_Picture_0.jpeg)

![](_page_20_Picture_0.jpeg)

## Редактирование снимков

![](_page_20_Figure_2.jpeg)

![](_page_21_Picture_0.jpeg)

## Редактирование снимков

![](_page_21_Picture_14.jpeg)

![](_page_22_Picture_0.jpeg)

![](_page_22_Picture_2.jpeg)

![](_page_23_Picture_0.jpeg)

![](_page_23_Figure_2.jpeg)

- 1. Задать имя файла
- 2. Нажать «Сохранить»

![](_page_24_Figure_0.jpeg)

## Создание shape-file

Слой Создать слой

![](_page_25_Picture_1.jpeg)

## Главная панель задач Создать shape-file

## Создание shape-file

![](_page_26_Picture_10.jpeg)

![](_page_27_Picture_8.jpeg)

![](_page_28_Figure_0.jpeg)

![](_page_29_Picture_0.jpeg)

![](_page_30_Picture_0.jpeg)

 $\vert x \vert$ 

![](_page_30_Picture_2.jpeg)

![](_page_30_Picture_26.jpeg)

![](_page_31_Picture_0.jpeg)

![](_page_31_Figure_1.jpeg)

![](_page_32_Picture_6.jpeg)

![](_page_33_Picture_0.jpeg)

![](_page_34_Picture_8.jpeg)

![](_page_35_Figure_0.jpeg)

![](_page_35_Figure_1.jpeg)

#### Отрисовать интересующие линии Закончить линию-ПКМ OK Ввести целочисленное число

![](_page_35_Figure_3.jpeg)

### Создание линий

![](_page_36_Picture_0.jpeg)

![](_page_37_Picture_0.jpeg)

![](_page_38_Picture_0.jpeg)

## Редактирование полигонов

![](_page_39_Figure_1.jpeg)

![](_page_40_Picture_0.jpeg)

![](_page_41_Picture_0.jpeg)

![](_page_41_Figure_1.jpeg)

Выбрать узел (вершину) Перенести узел, нажав 2 раза ПКМ

![](_page_41_Figure_3.jpeg)

![](_page_42_Picture_0.jpeg)

![](_page_43_Picture_0.jpeg)

### Домашнее задание

Отредактировать 3 снимка. Сравнить с результатом в других графических редакторах;

Синтез монохромных изображений. Сравнить с результатом в других графических редакторах;

Дешифрирование района интересов (наличие линеаментов, кольцевых структур, гидросеть).